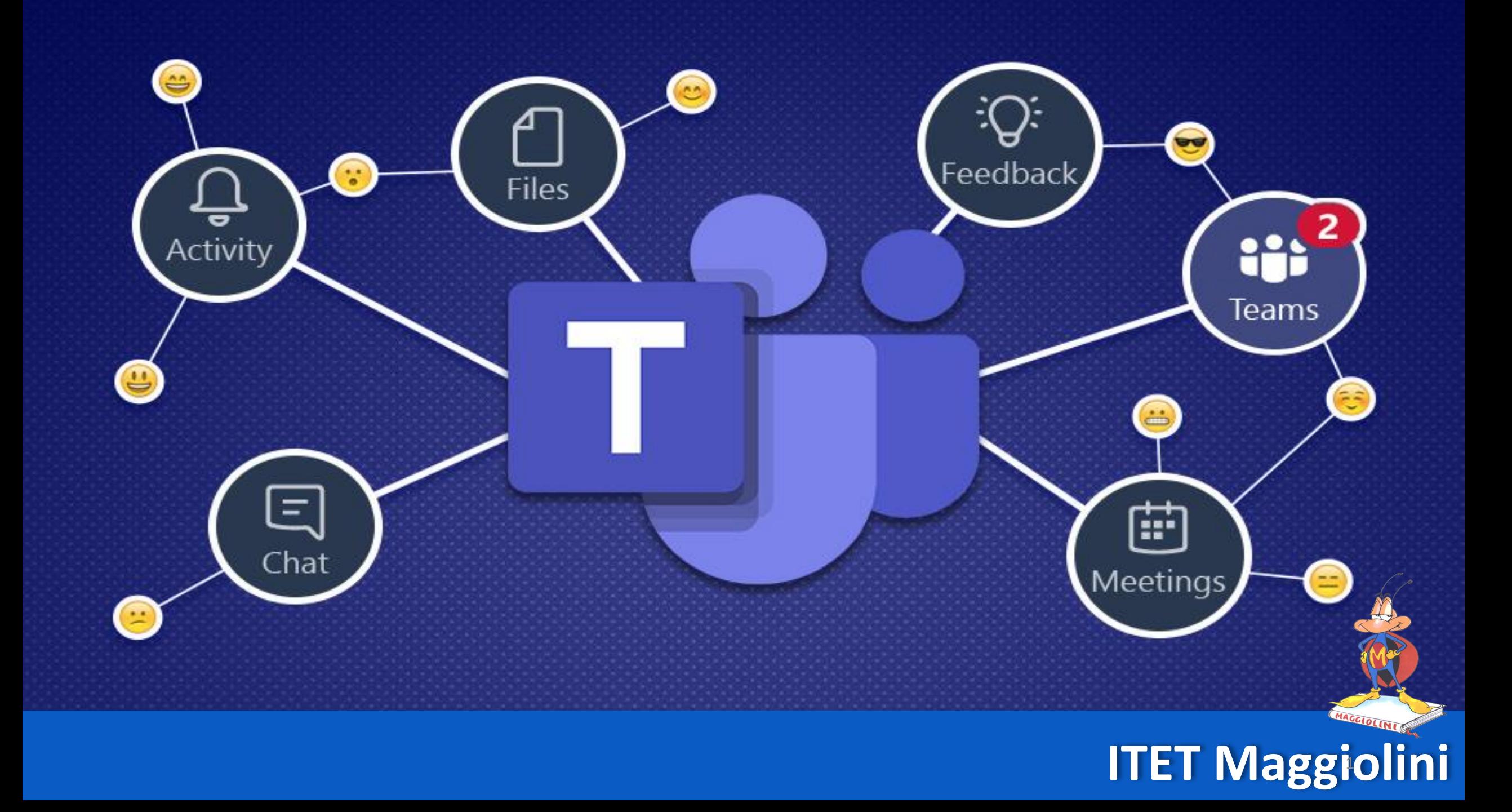

# ACCESSO **SVOLGIMENTO CONSIGLIO DI CLASSE -PARTECIPANTI- -STUDENTI-**

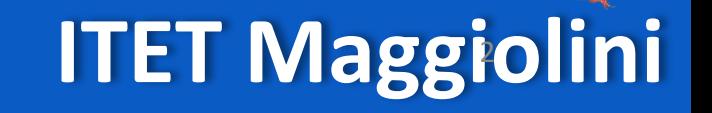

# **AVVIARE TEAMS CON LE** LE PROPRIE CREDENZIALI

Microsoft **Teams DAL DESKTOP DOPPIO CLICK SU ICONA TEAMS** 

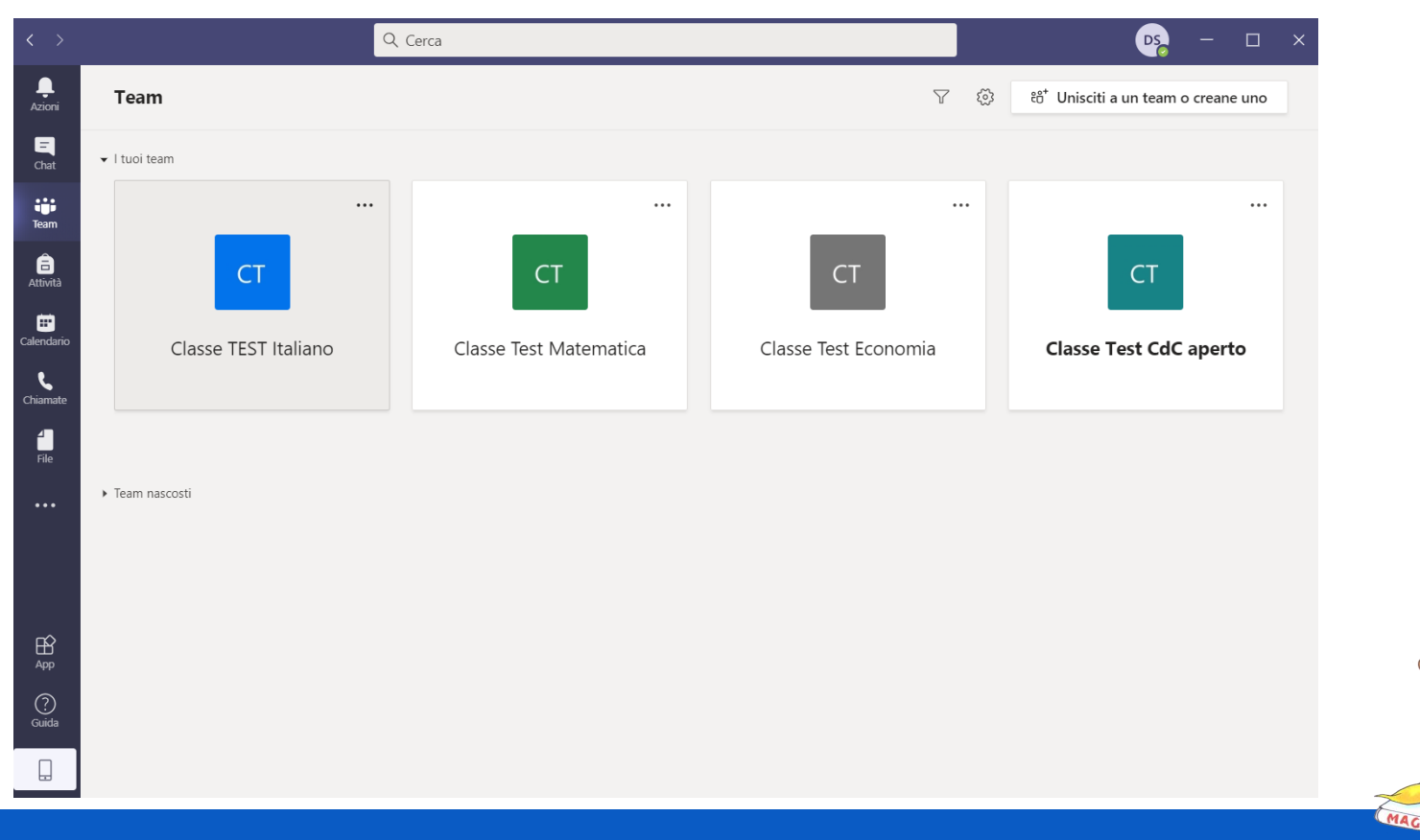

#### Q Cerca D<sub>S</sub>  $\Box$  $\mathsf{X}$ Ļ Team  $\triangledown$ සු ะ๊อ Unisciti a un team o creane uno Azioni  $\blacksquare$ I tuoi team Chat W.  $\cdots$  $\cdots$  $\cdots$  $\cdots$ **Team**  $\bigoplus_{\substack{\text{Attivita}}}$ **CT CT CT CT** 曲 Calendario Classe TEST Italiano Classe Test Matematica Classe Test Economia **Classe Test CdC aperto**  $\mathbf{C}$ Chiamate 1  $\overline{file}$ **CLICCARE SU TEAM**  $\cdots$ **E POI SUL TEAM IN CUI COMPARE CdC** aperto  $\mathbb{B}$ App  $\odot$ Guida ⊢ **CONSIGLIO DI CLASSE ITET Maggiolini**

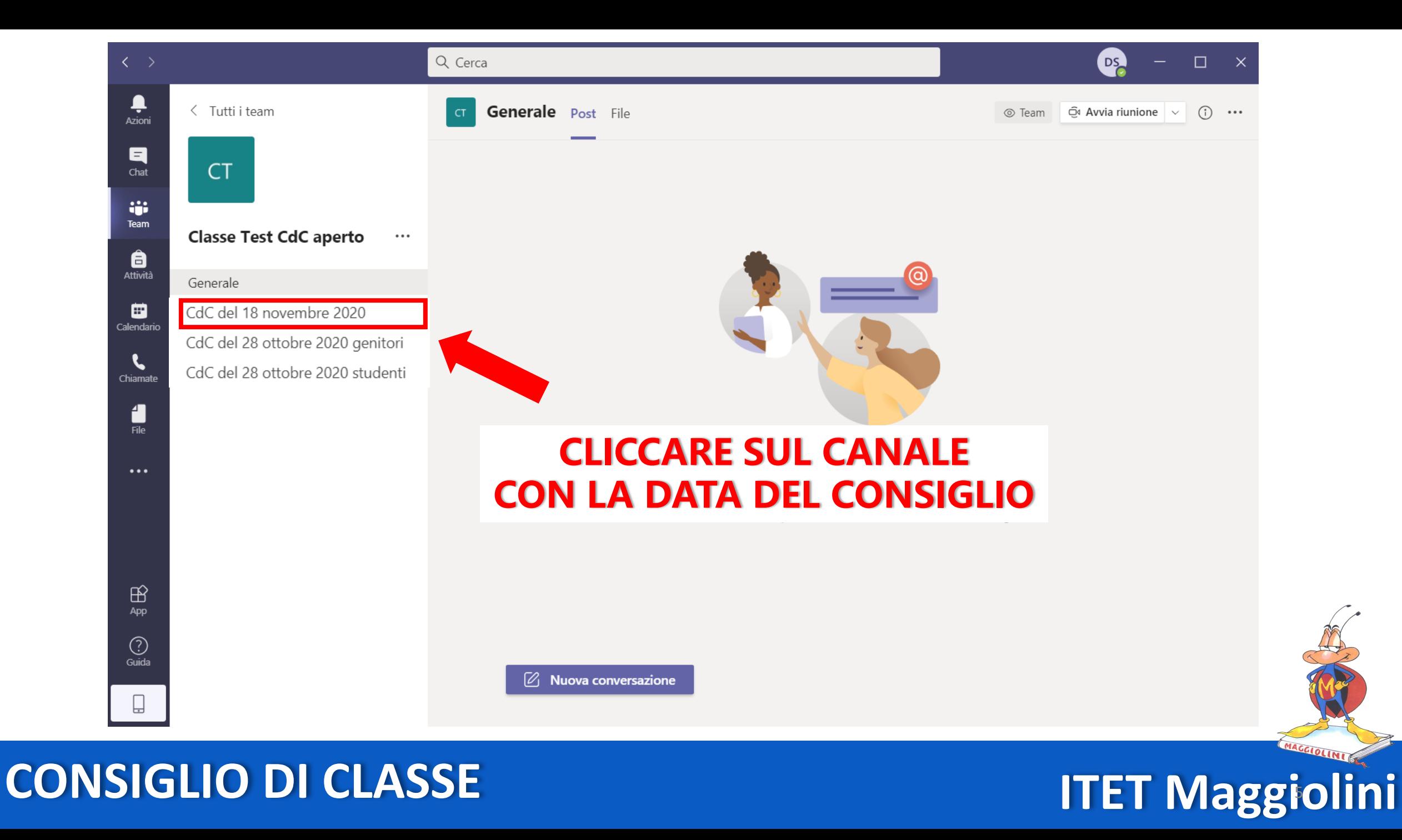

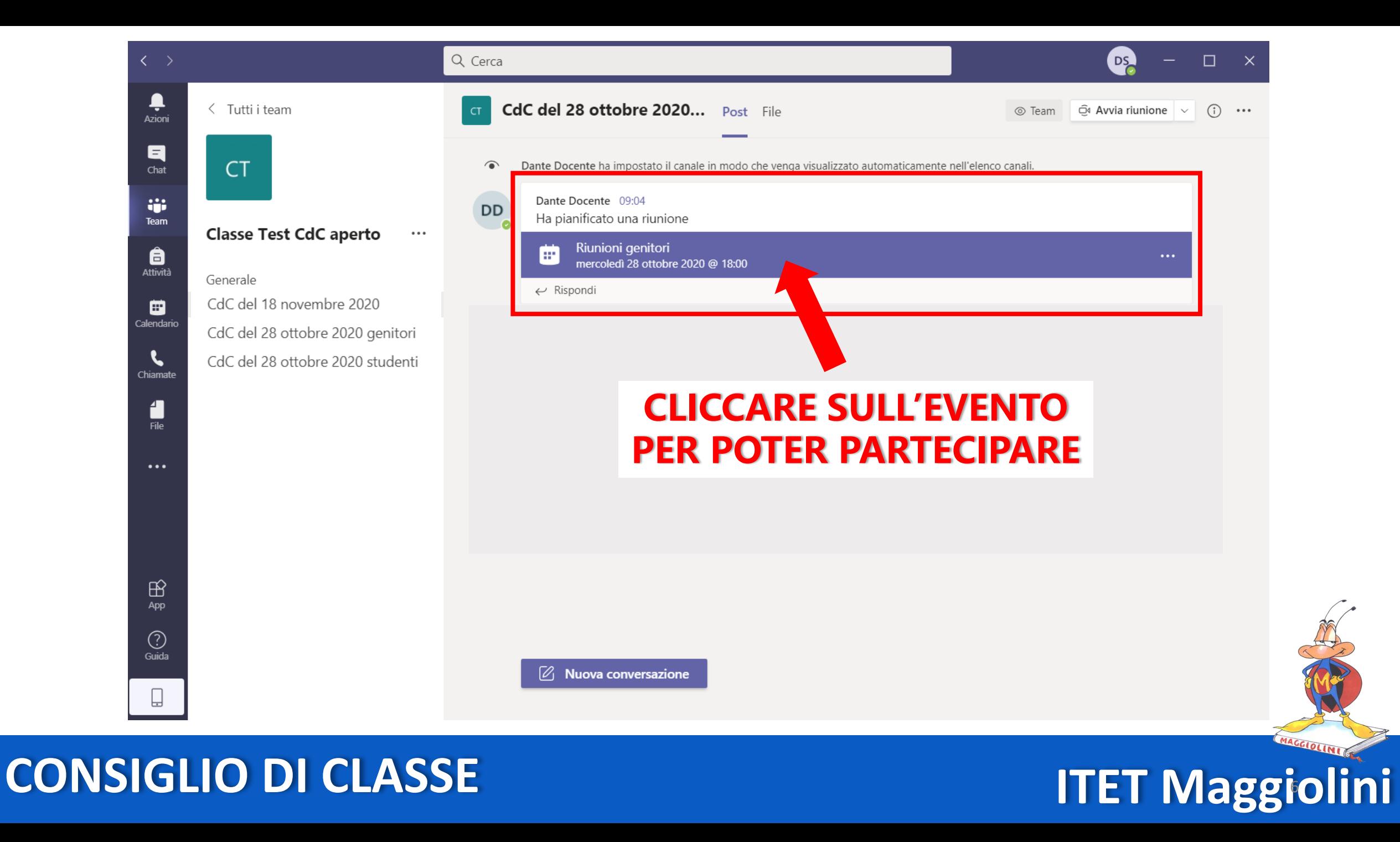

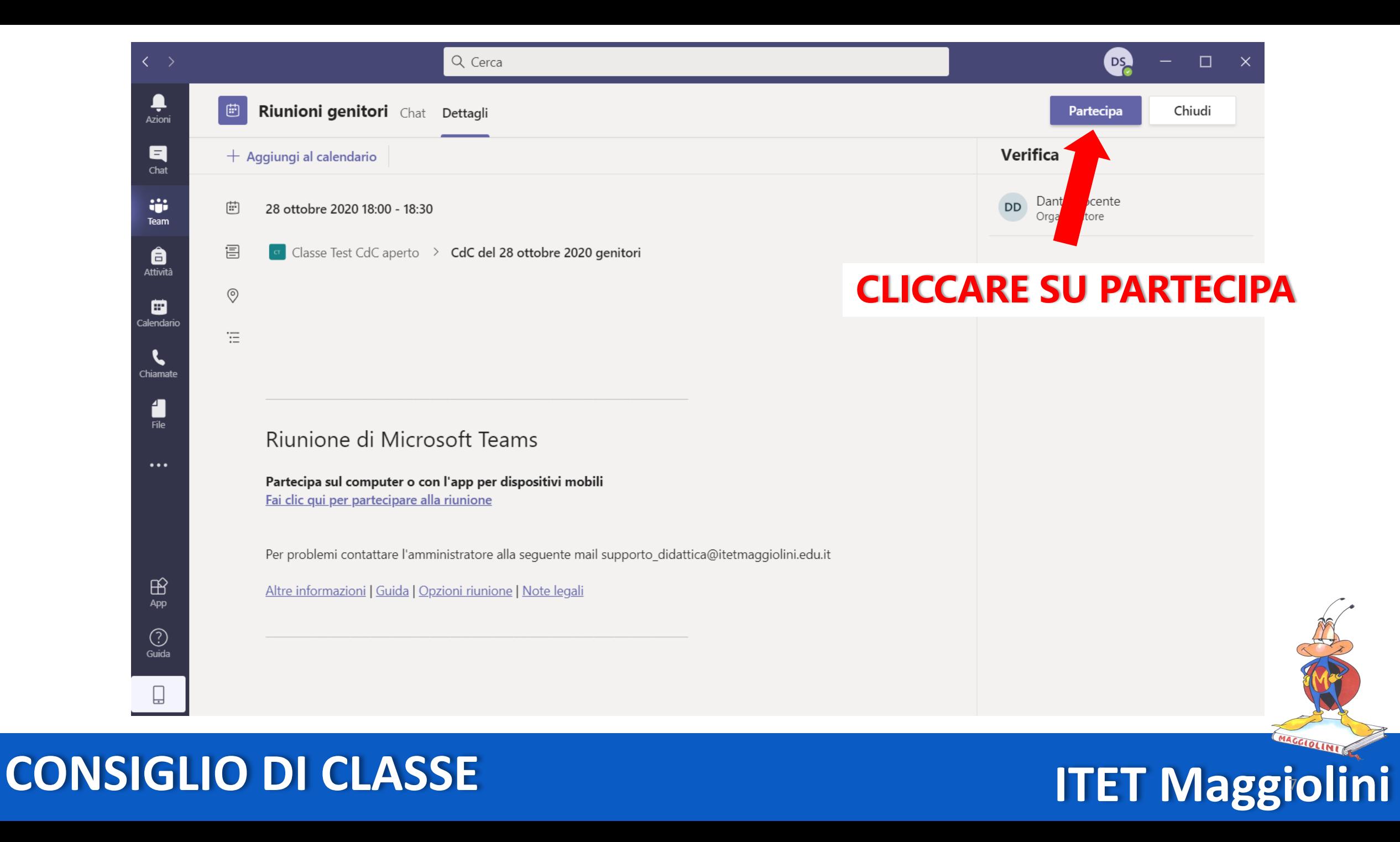

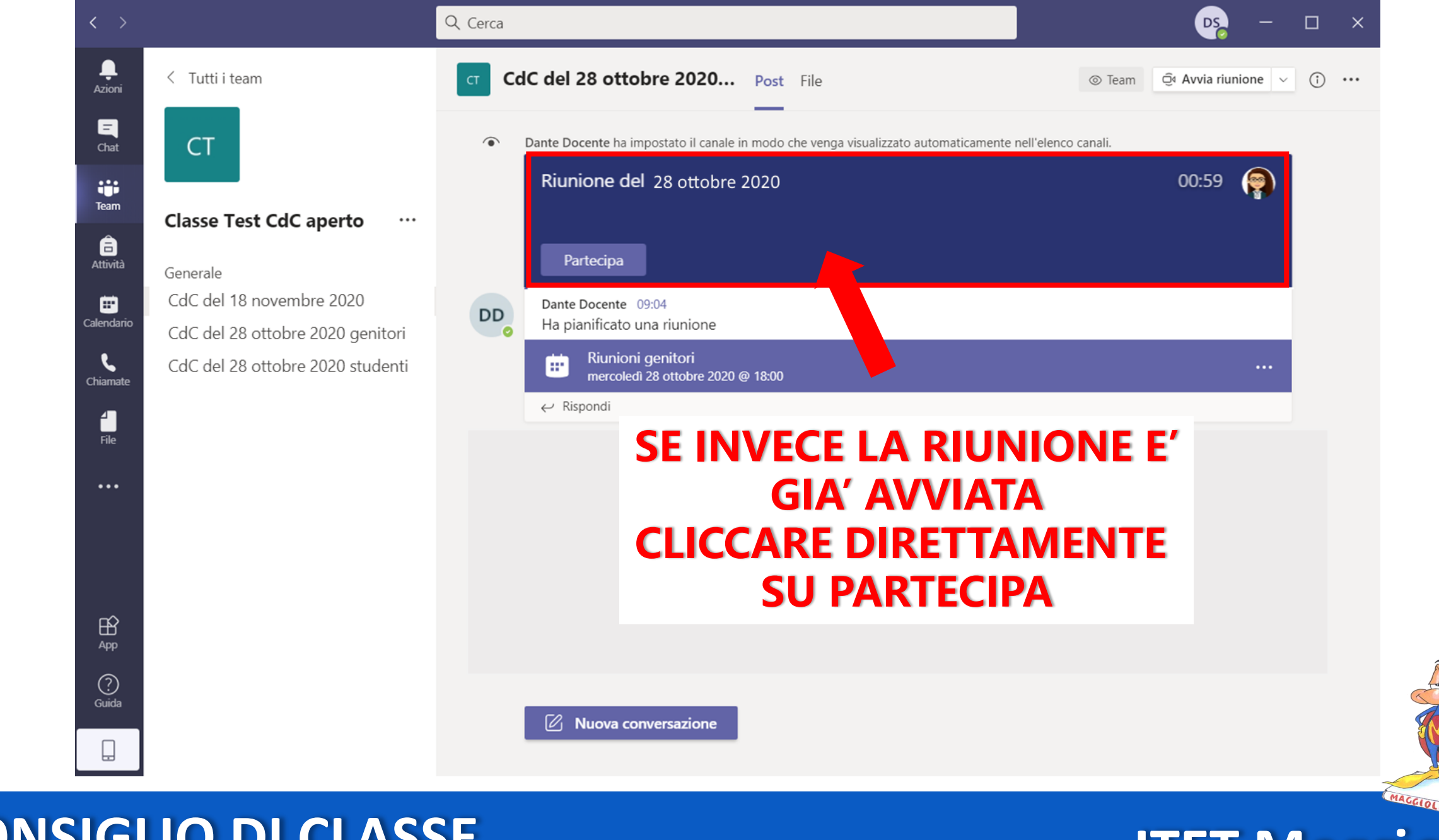

**CONSIGLIO DI CLASSE** 

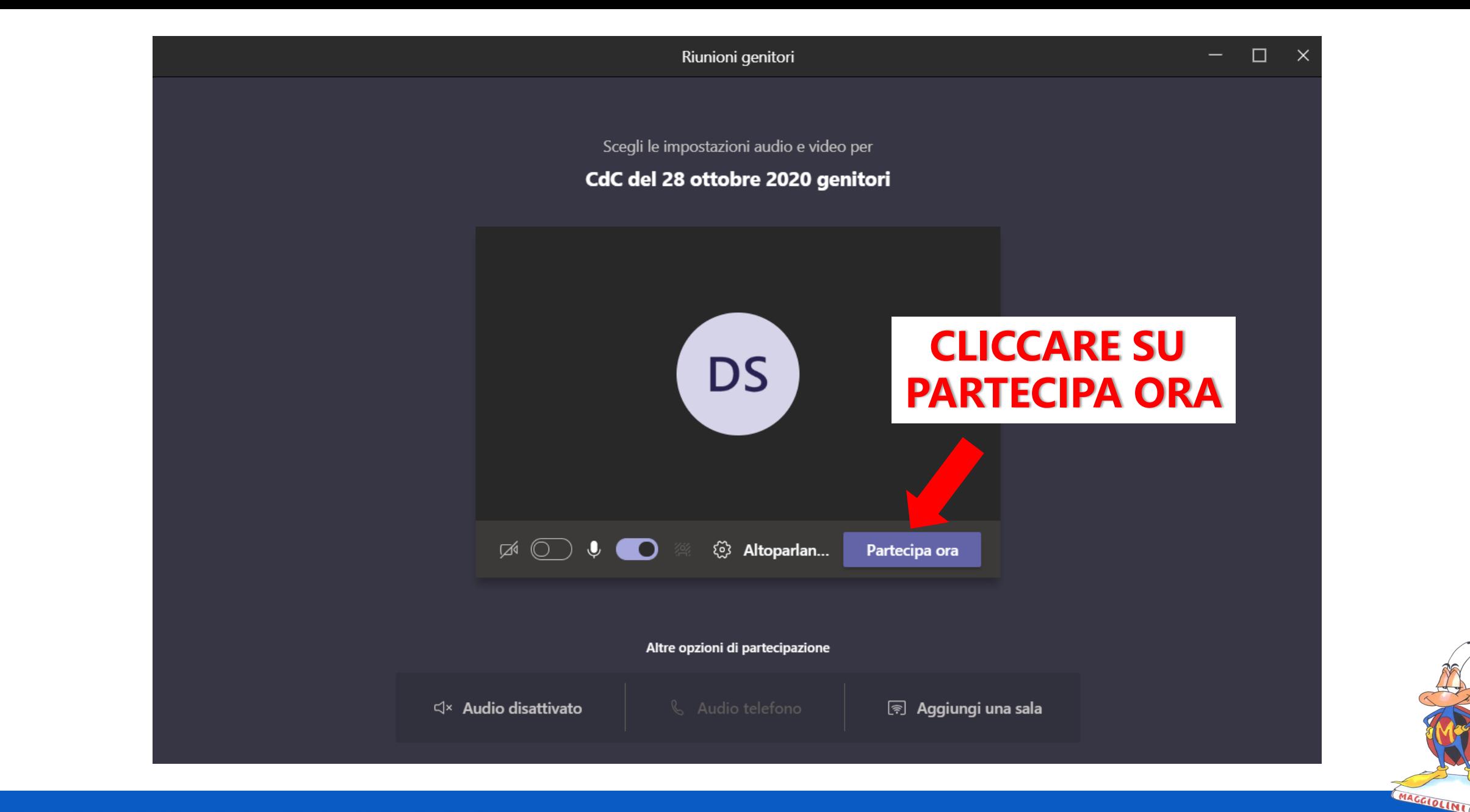

**ITET Maggiolini** 

#### **CONSIGLIO DI CLASSE**

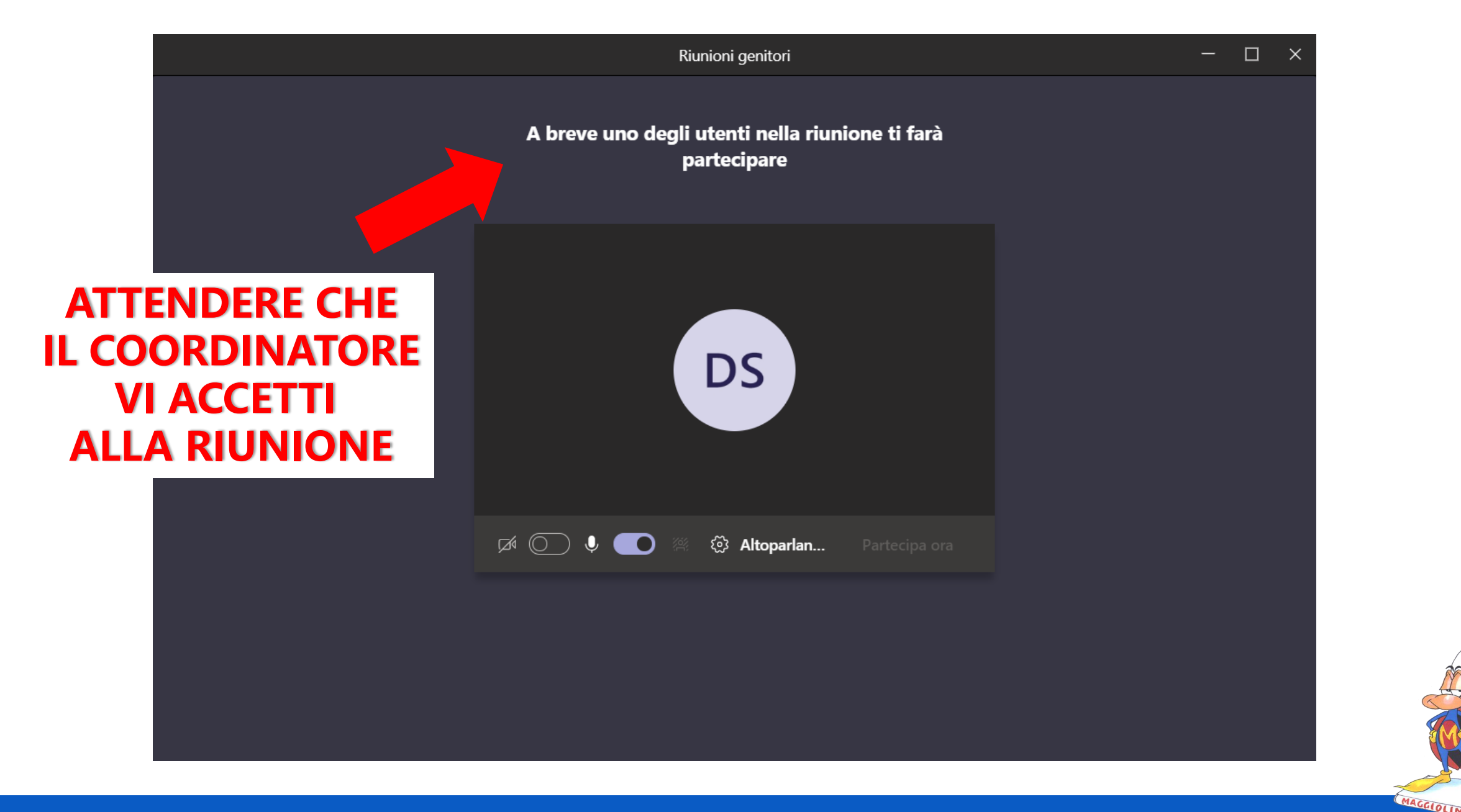

#### **CONSIGLIO DI CLASSE**

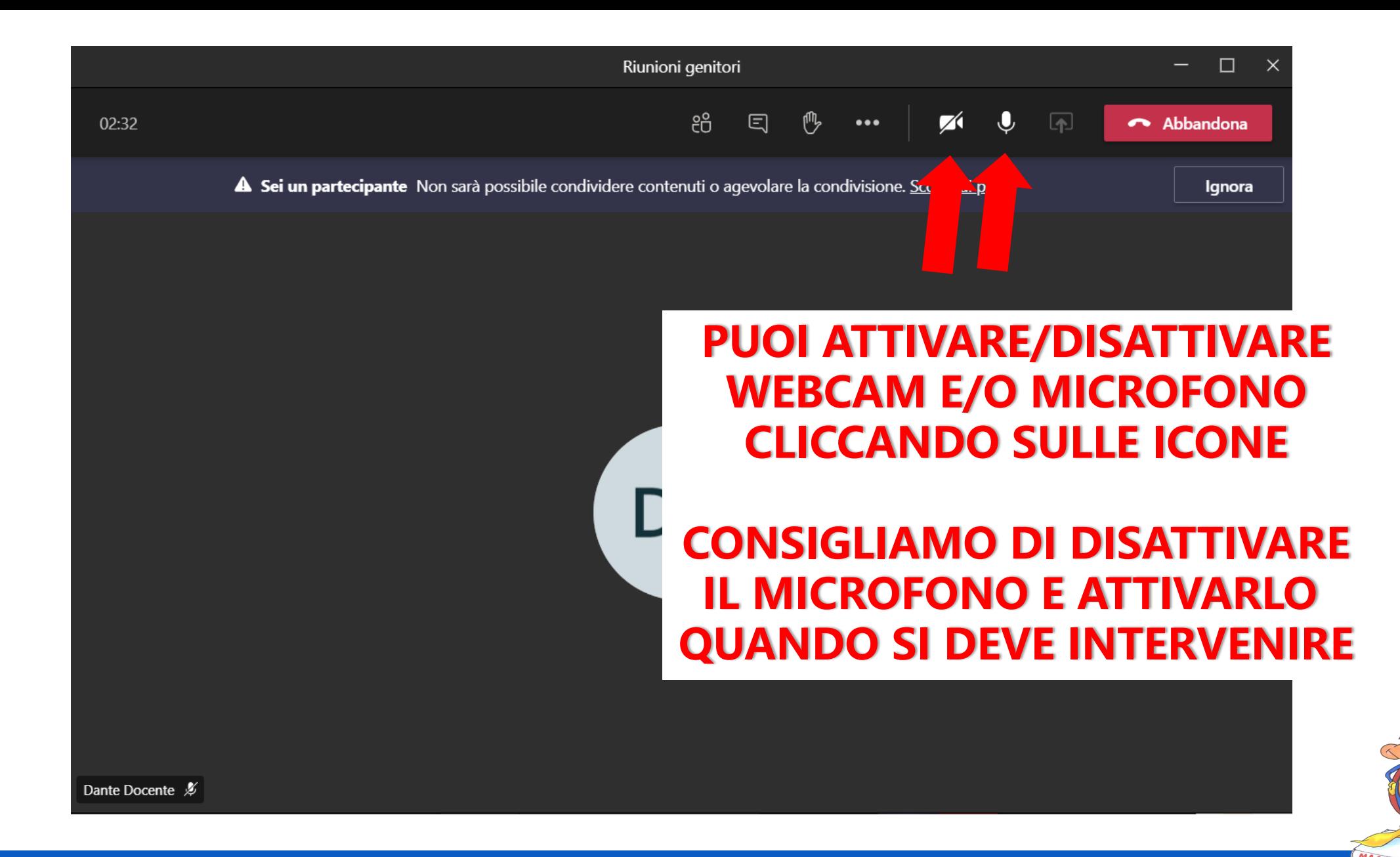

# **ITET Maggiolini CONSIGLIO DI CLASSE**

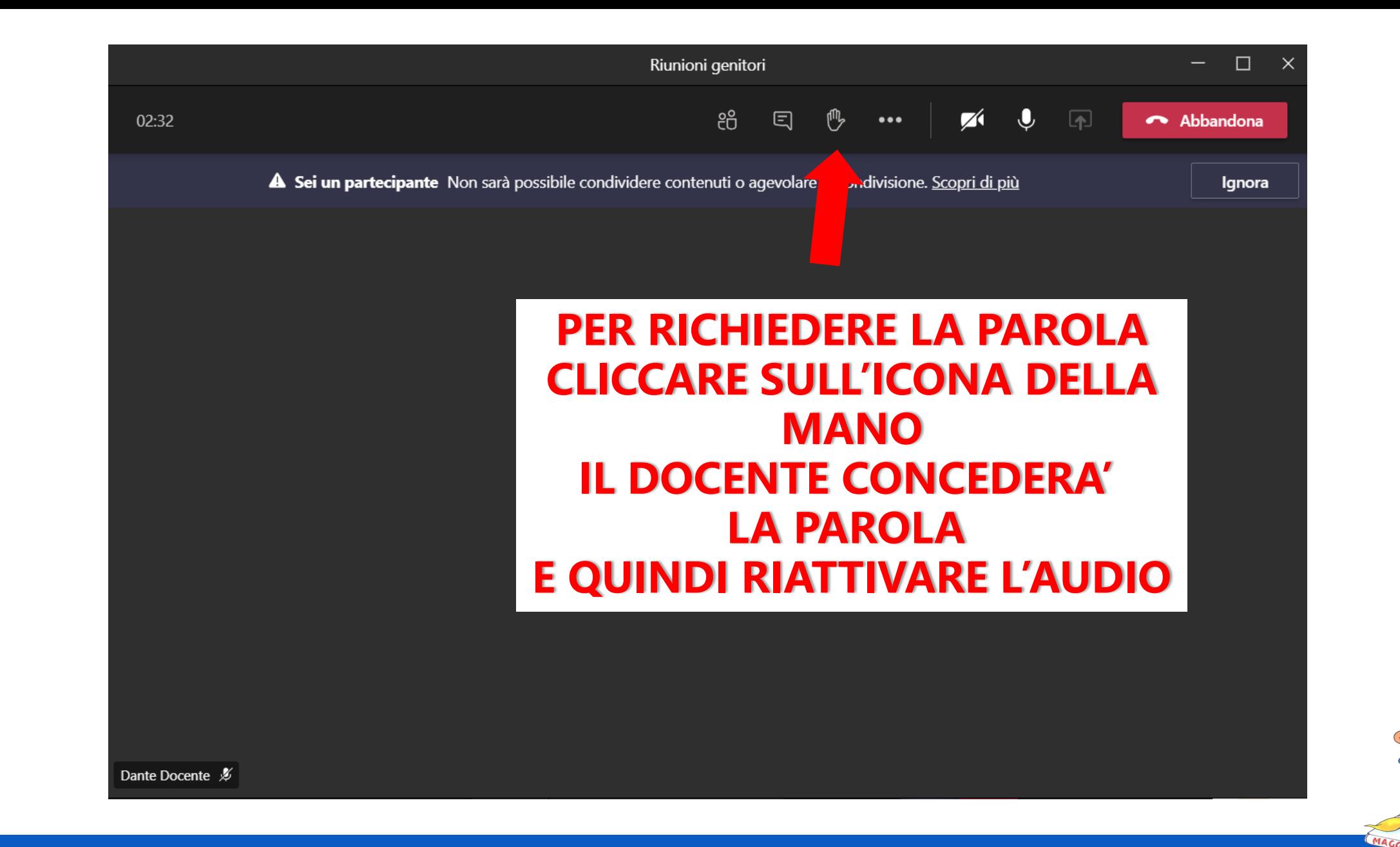

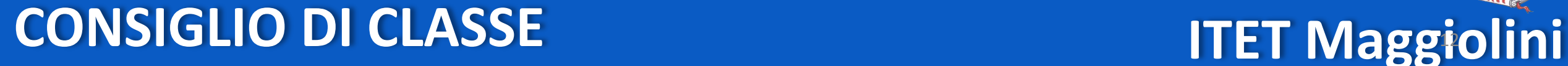

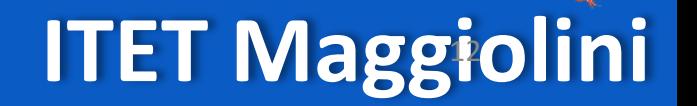

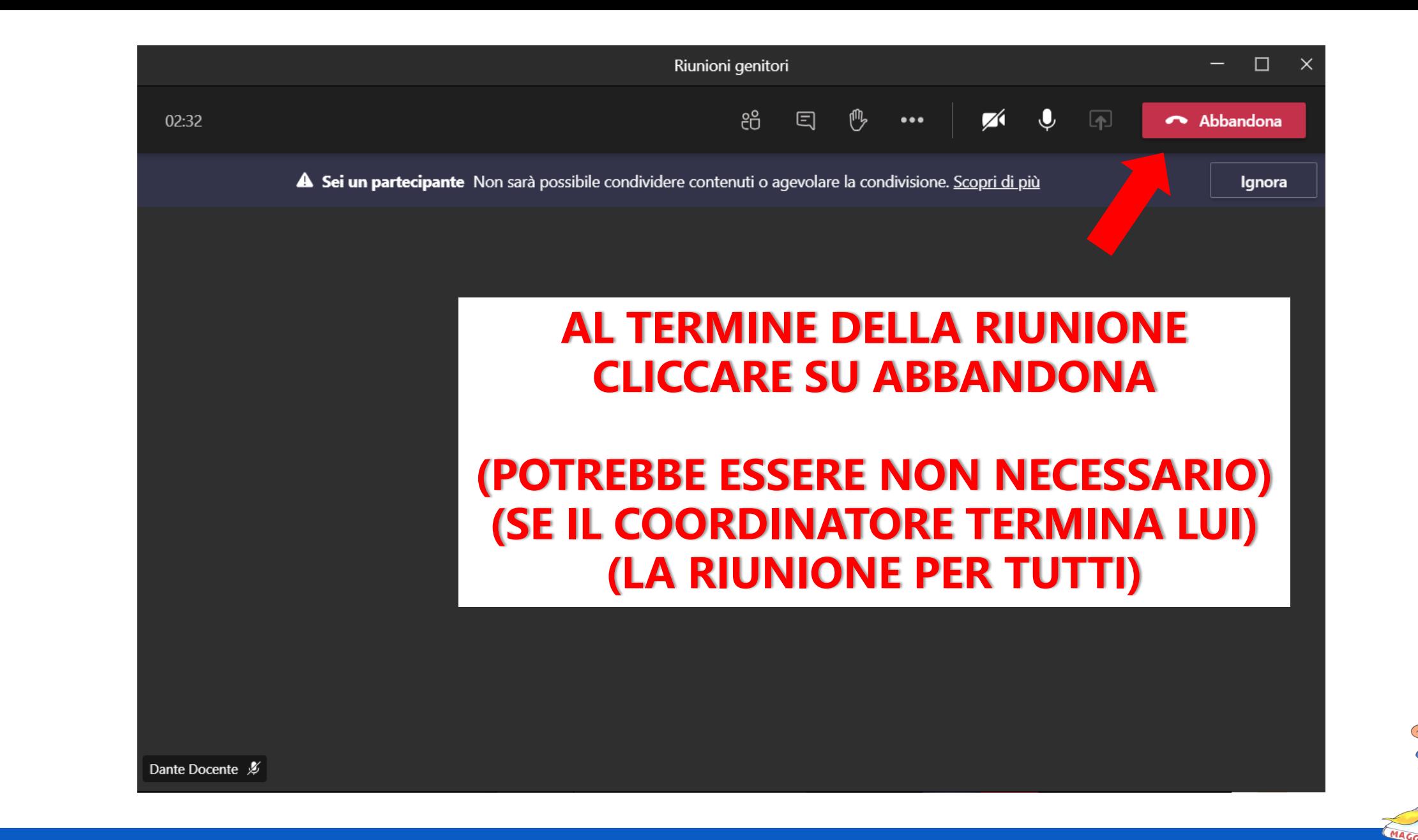

## **ITET Maggiolini CONSIGLIO DI CLASSE**

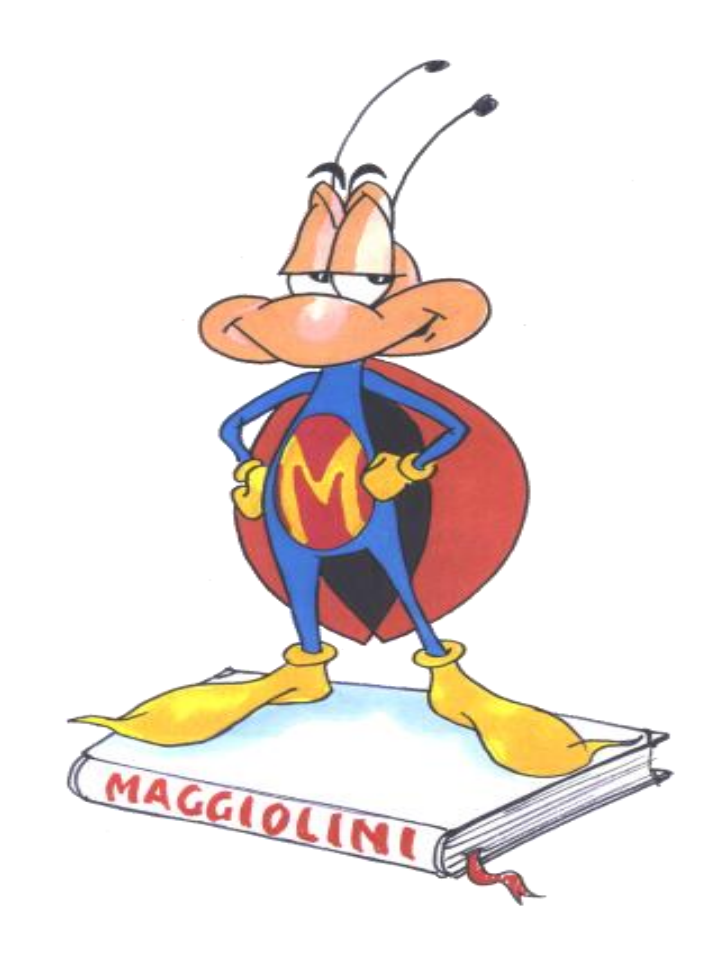